## **Chapter 2: Creating and Modifying Database Tables**

### **TRUE/FALSE**

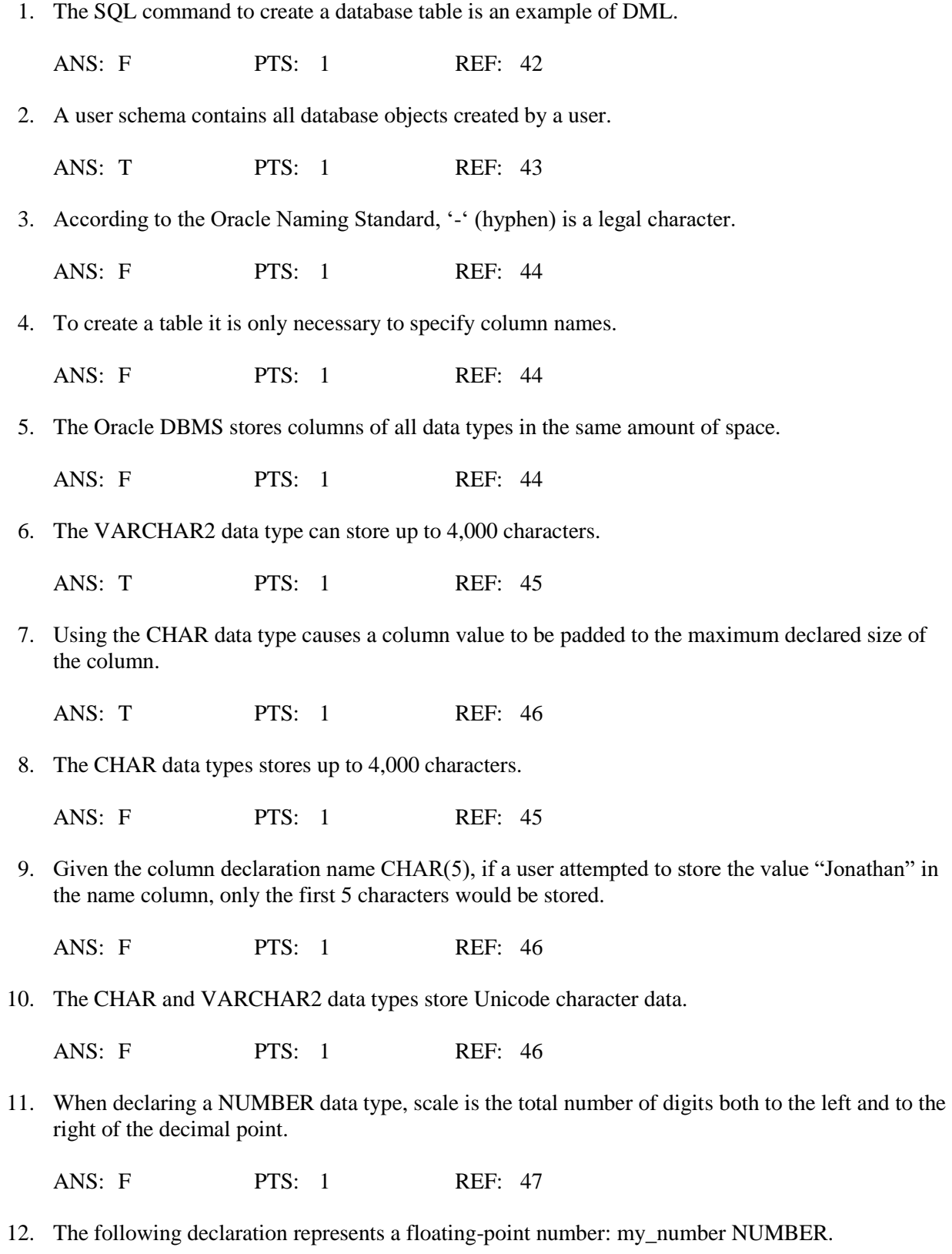

# **[Visit TestBankDeal.com to get complete for all chapters](https://testbankdeal.com/download/guide-to-oracle-10g-5th-edition-morrison-test-bank/)**

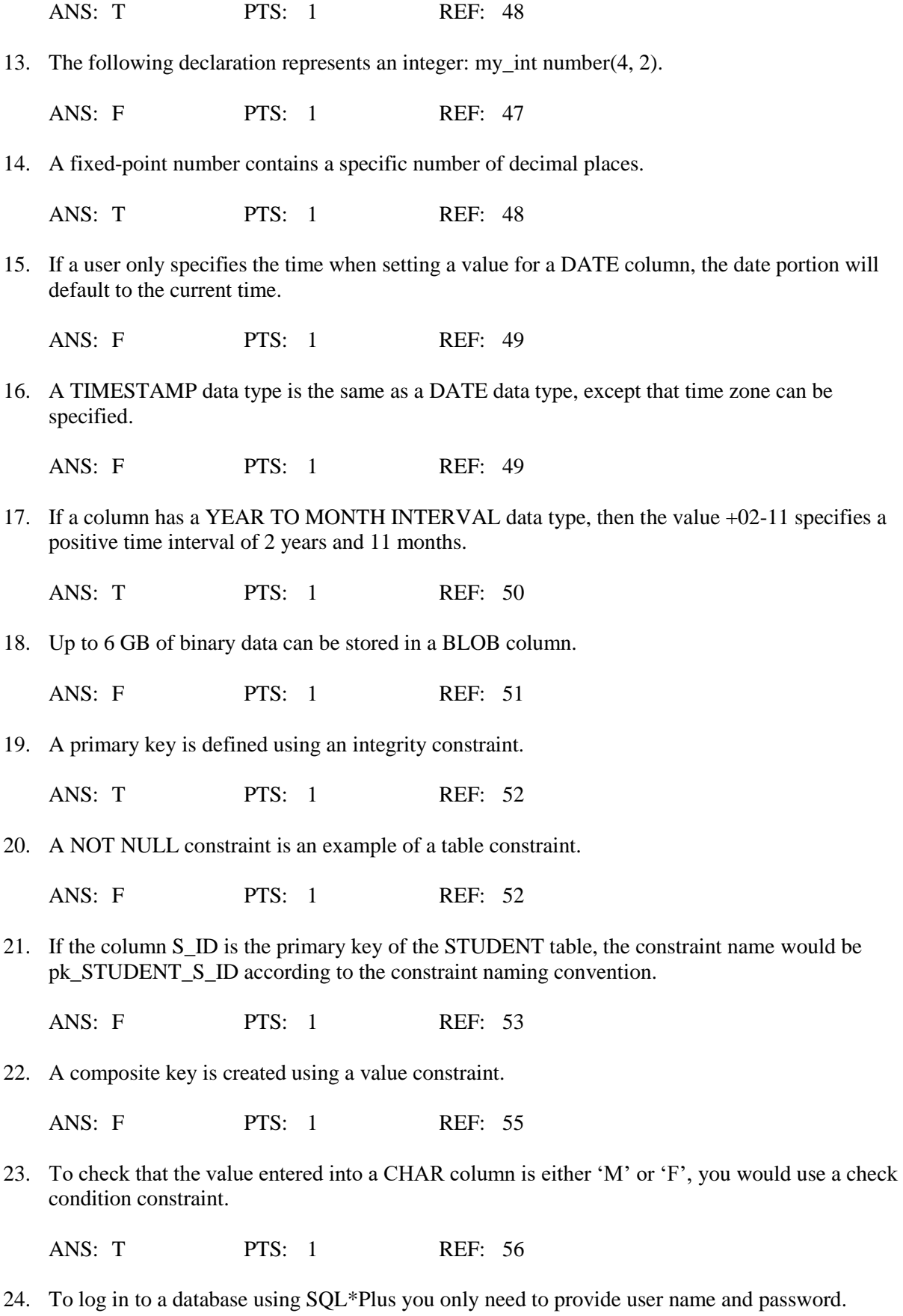

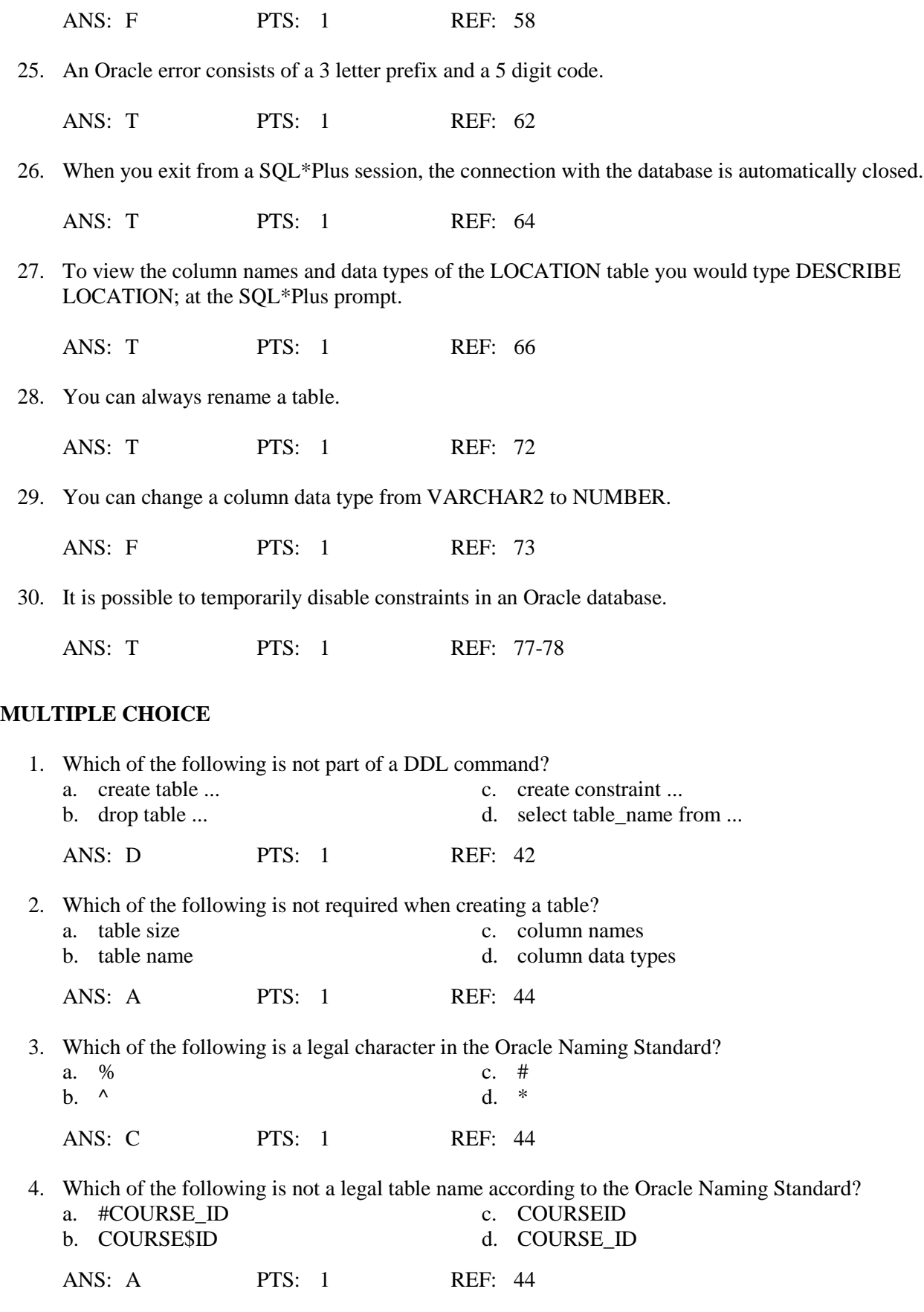

5. Which of the following data types is used to store variable length ASCII character data?

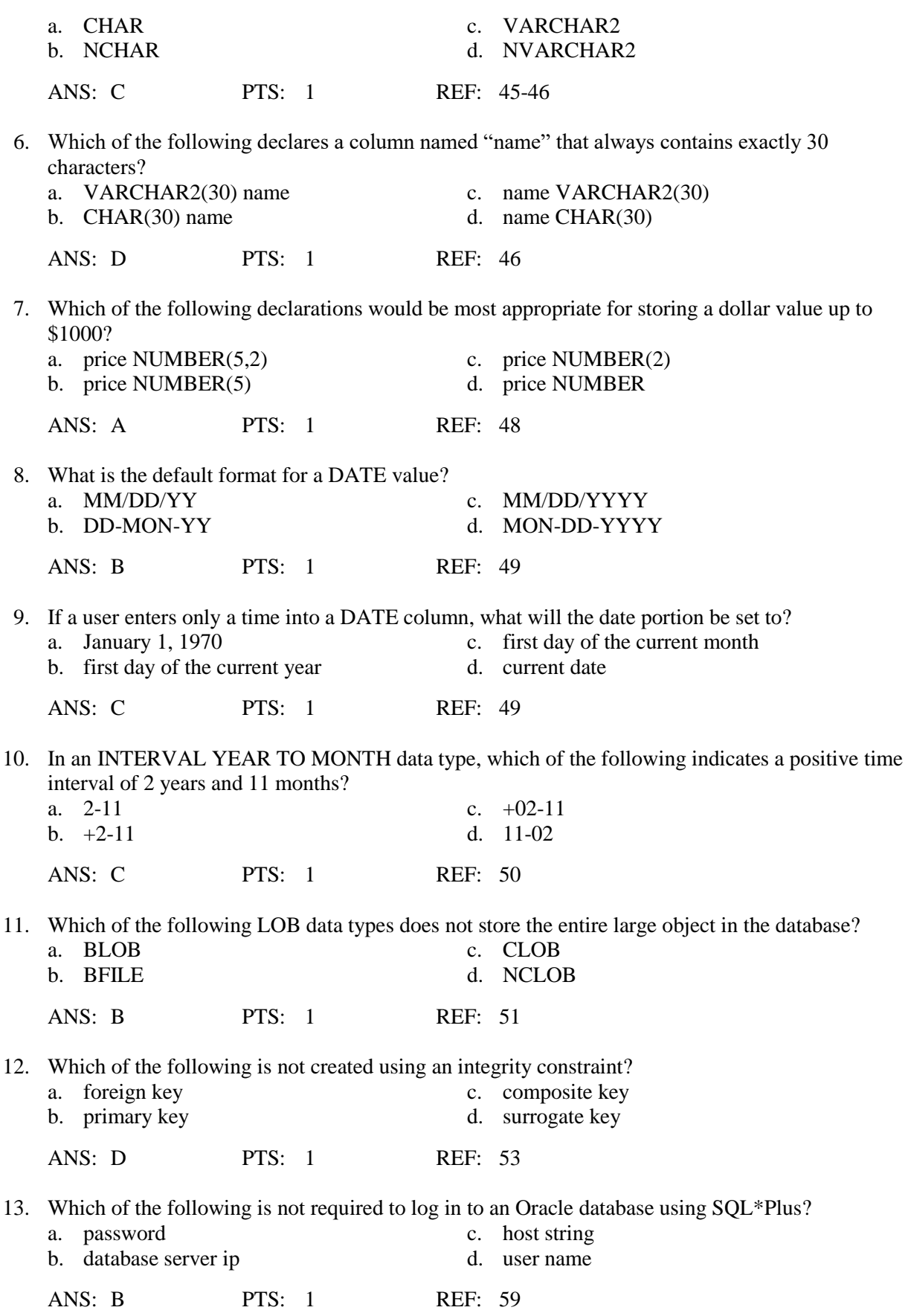

14. Which of the following pieces of information is not displayed by SQL\*Plus when an error occurs?

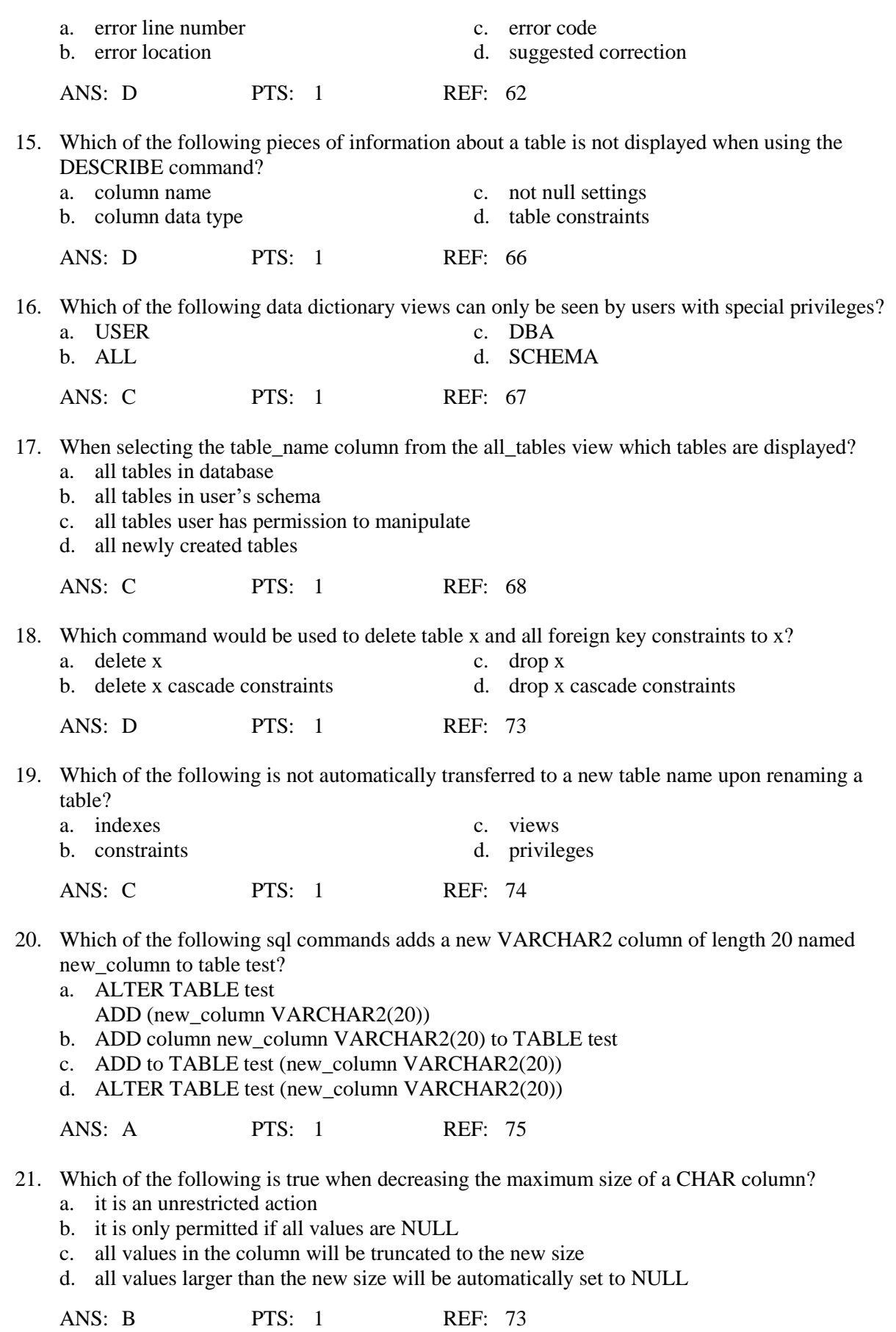

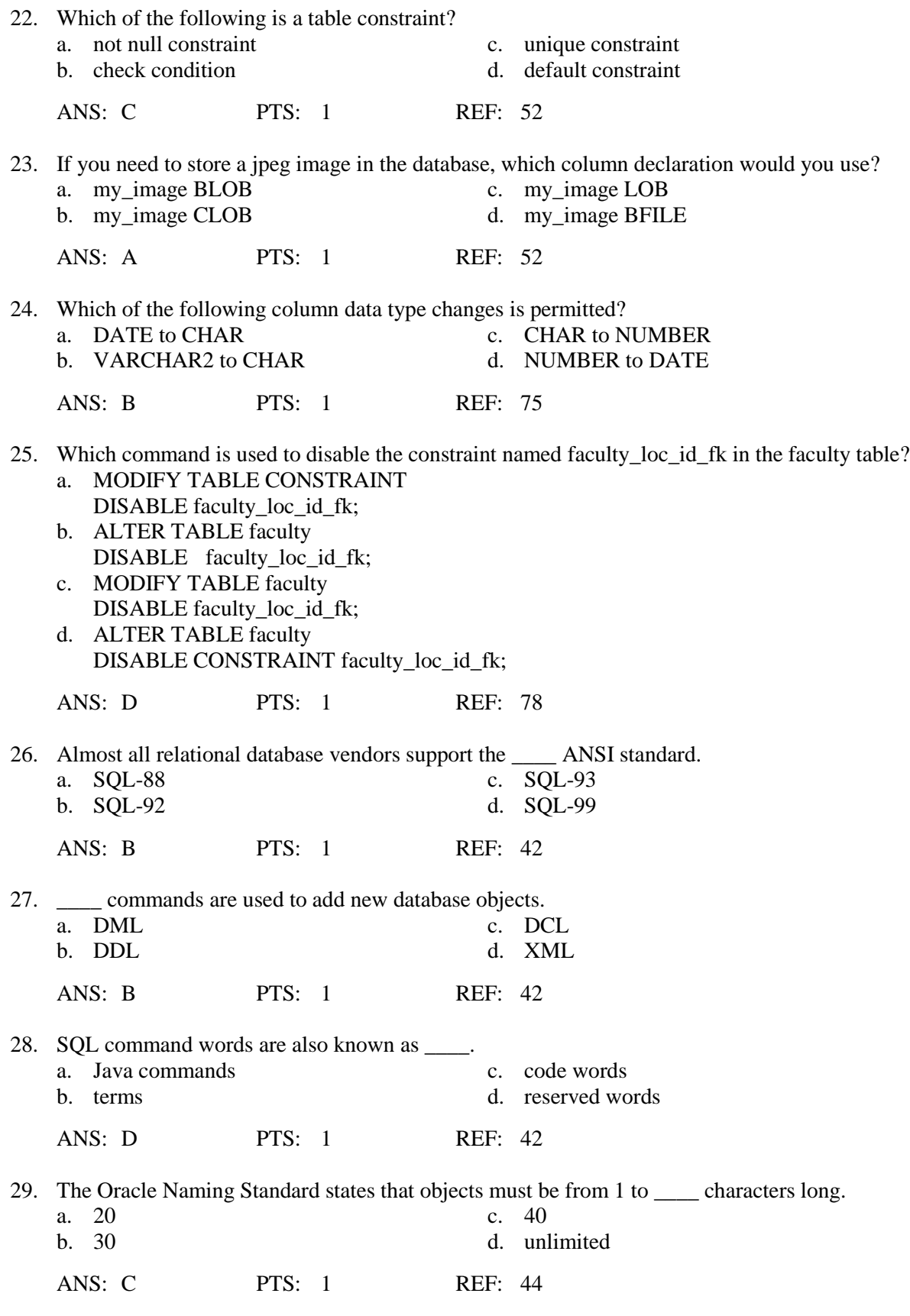

30. The \_\_\_\_ data type stores variable-length character data.

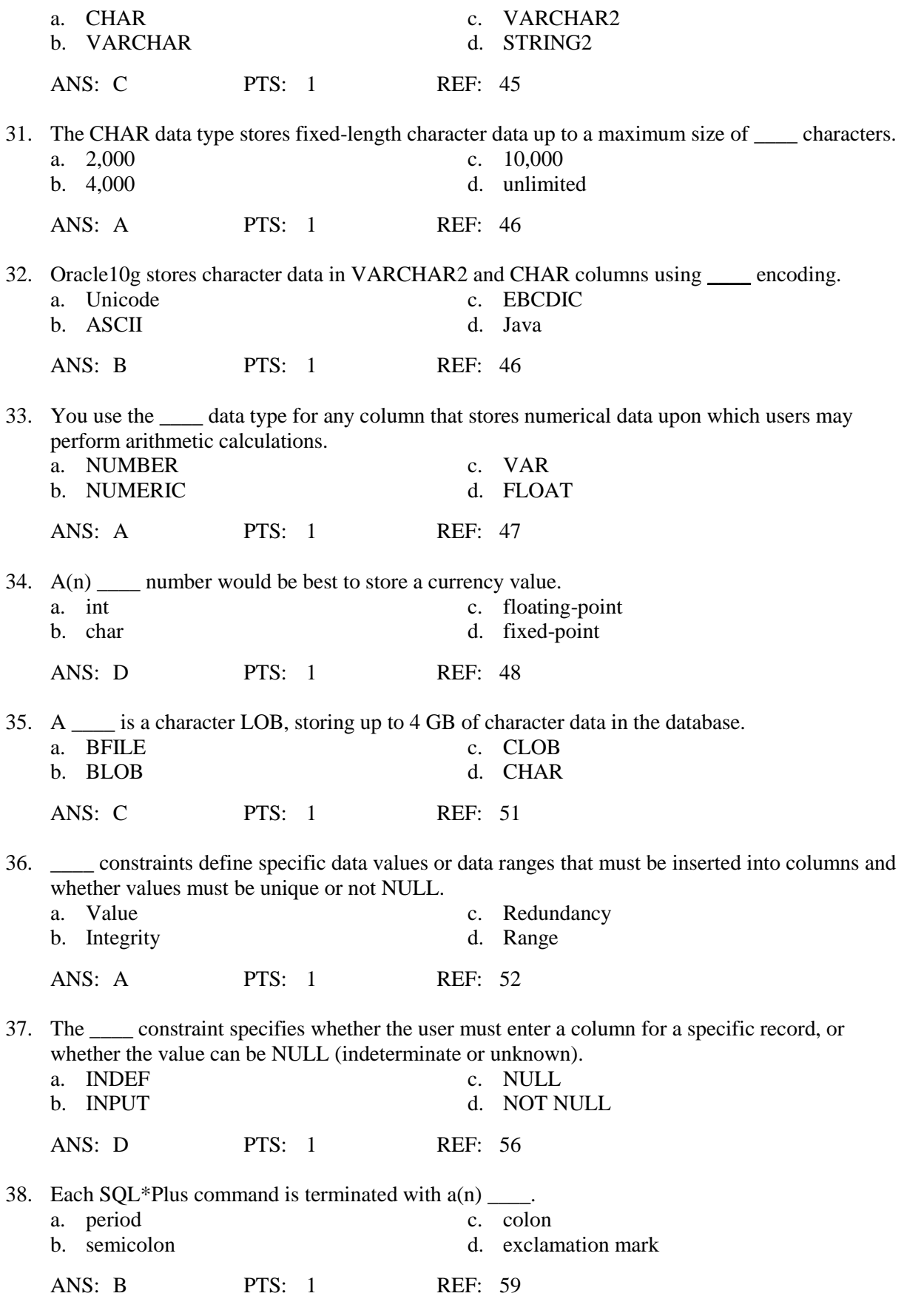

39. Deleting columns from a table is  $a(n)$  \_\_\_\_\_ action.

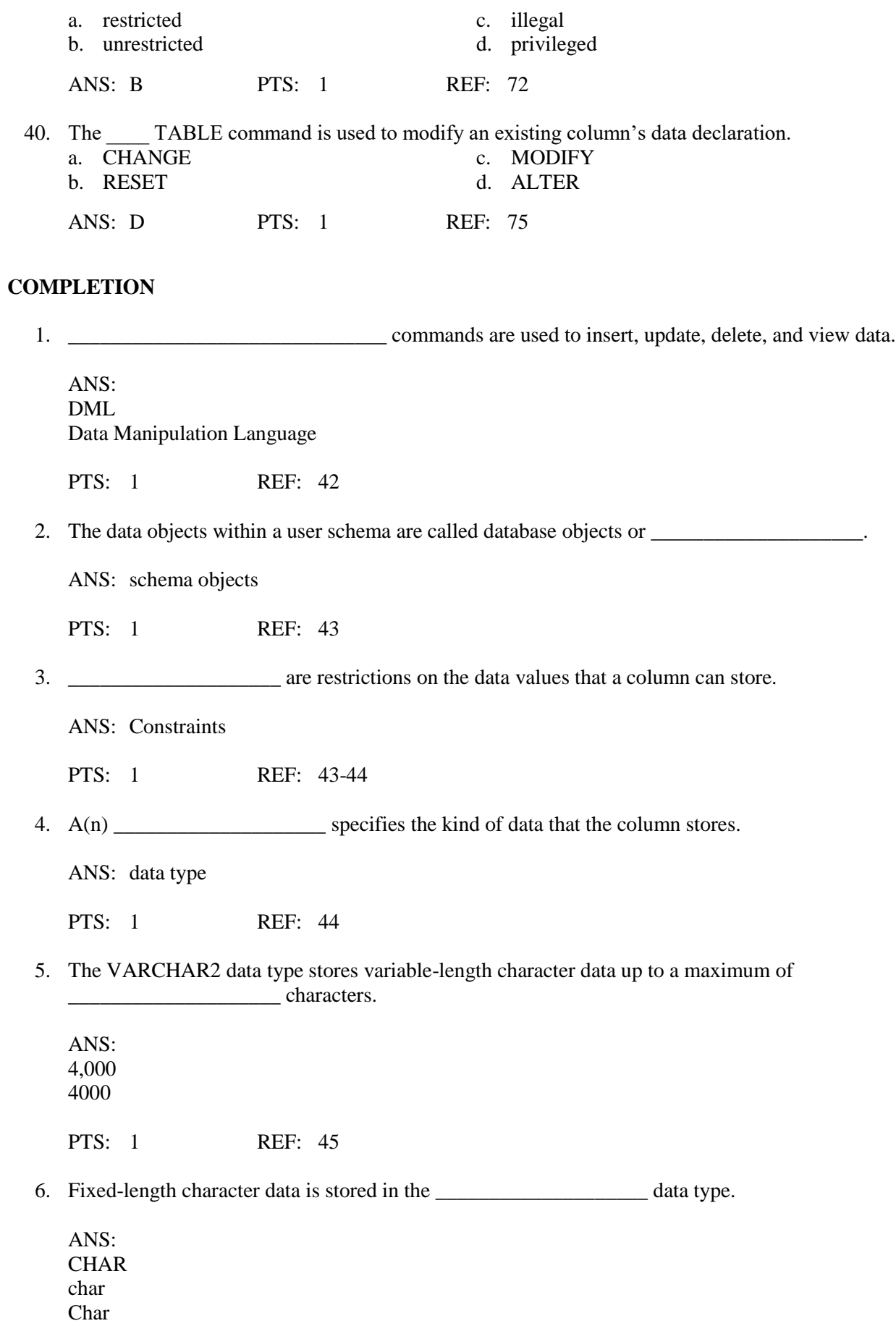

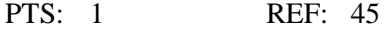

7. NVARCHAR2 and NCHAR store character data with \_\_\_\_\_\_\_\_\_\_\_\_\_\_\_\_\_\_\_\_ coding. ANS: Unicode unicode PTS: 1 REF: 46 8. \_\_\_\_\_\_\_\_\_\_\_\_\_\_\_\_\_\_\_\_\_\_\_\_\_\_ is the total number of digits both to the left and to the right of the decimal point. ANS: Precision PTS: 1 REF: 47 9. The \_\_\_\_\_\_\_\_\_\_\_\_\_\_\_\_\_\_\_*\_* specifies the number of digits on the right side of the decimal point. ANS: scale PTS: 1 REF: 47 10. A(n) \_\_\_\_\_\_\_\_\_\_\_\_\_\_\_\_\_\_\_\_\_\_\_\_ is a whole number with no digits on the right side of the decimal point. ANS: integer PTS: 1 REF: 47 11. A(n) \_\_\_\_\_\_\_\_\_\_\_\_\_\_\_\_\_\_\_\_\_\_ number contains a variable number of decimal places. ANS: floating-point PTS: 1 REF: 48 12. A(n) \_\_\_\_\_\_\_\_\_\_\_\_\_\_\_\_\_\_\_\_ column stores binary data of up to 4 GB in the database. ANS: BLOB PTS: 1 REF: 51 13. A(n) constraint defines a primary or foreign key. ANS: integrity PTS: 1 REF: 53 14. A(n) \_\_\_\_\_\_\_\_\_\_\_\_\_\_\_\_\_\_\_\_\_\_\_\_\_\_ constraint restricts the data value with respect to all other values in the table. ANS: table

PTS: 1 REF: 52

15. A(n) \_\_\_\_\_\_\_\_\_\_\_\_\_\_\_\_\_\_\_\_ constraint limits the value that can be placed in a specific column, irrespective of values that exist in other table rows.

ANS: column

PTS: 1 REF: 52

16. A(n) \_\_\_\_\_\_\_\_\_\_\_\_\_\_\_\_\_\_\_\_\_\_\_\_ enables you to specify that a column value must be a specific value or fall within a range of values.

ANS: check condition

PTS: 1 REF: 56

17. A(n) \_\_\_\_\_\_\_\_\_\_\_\_\_\_\_\_\_\_\_\_ constraint is a table constraint that specifies that a column must have a unique value for every table row.

ANS: unique

PTS: 1 REF: 58

\_\_\_\_\_\_\_\_\_\_\_\_\_\_\_\_\_\_\_\_.

18. If an Oracle error is generated by the DBMS the error code will begin with

ANS: ORA

PTS: 1 REF: 62

19. To view a list of all tables in your own schema, use the command "select table\_name from  $\cdots$ 

ANS: user\_tables

PTS: 1 REF: 67

20. Adding a new column to a database table is a(n) \_\_\_\_\_\_\_\_\_\_\_\_\_\_\_\_\_\_\_\_ action.

ANS: unrestricted

PTS: 1 REF: 72

21. Adding a check condition constraint to a table is  $a(n)$  \_\_\_\_\_\_\_\_\_\_\_\_\_\_\_\_\_\_\_\_\_\_ action.

ANS: restricted

PTS: 1 REF: 72

22. To delete a table from the database, use the \_\_\_\_\_\_\_\_\_\_\_\_\_\_\_\_\_\_\_\_ command.

ANS: DROP TABLE

PTS: 1 REF: 72

23. One way to exit SQL\*Plus is to type \_\_\_\_\_\_\_\_\_\_\_\_\_\_\_\_\_\_\_\_ at the SQL prompt. ANS: exit PTS: 1 REF: 64 24. The \_\_\_\_\_\_\_\_\_\_\_\_\_\_\_\_\_\_\_\_ category of data dictionary views shows both the objects in the current user's schema and the objects that the user has privileges to manipulate. ANS: ALL PTS: 1 REF: 67 25. \_\_\_\_\_\_\_\_\_\_\_\_\_\_\_\_\_\_\_\_\_\_\_\_\_ is a Web-based resource that Oracle Corporation provides free of charge; it is useful for looking up error codes. ANS: **OTN** Oracle Technology Network PTS: 1 REF: 63

### **ESSAY**

1. Oracle provides a means to disable constraints and then enable them again. Give an example of a situation in which this feature would be useful.

#### ANS:

Sometimes while you are developing new database applications, it is useful to disable constraints, then re-enable the constraints when the application is finished. For example, suppose one programming team member is working on an application to add records to the FACULTY table, while another team member is performing maintenance operations on the LOCATION table. (Recall that the LOC\_ID column in the FACULTY table references the LOC\_ID column in the LOCATION table as a foreign key.) If the team member working with the LOCATION table deletes all of the table rows, the team member working with the FACULTY table cannot insert any new rows, because there are no LOC\_ID primary key values to reference.

PTS: 1 REF: 77-78

2. You are trying to create a table using SQL\*Plus but keep receiving an Oracle error message. You cannot understand the description of the error provided by the interpreter. You have also looked-up the error code at otn.oracle.com, but you still cannot fix your sql. Describe another means you could use to find the problem in your code.

ANS:

When an error occurs that you cannot locate, a last resort debugging technique is to create the table multiple times and add one additional column declaration each time, until you find the declaration causing the error. First paste your nonworking command in a Notepad file and modify it so that it creates the table with only the first column declaration. Copy the modified command, and paste it into SQL\*Plus. If SQL\*Plus successfully creates the table with the first column, you now know that the error was not in the first column declaration. Delete the table using the DROP TABLE command, which has the following syntax: DROP TABLE tablename;. (You will learn more about the DROP TABLE command later in this chapter.) Then, modify the command in Notepad to create the table using only the first and second column declarations. If this works, you now know that the problem was not in either the first or second column declaration. Drop the table again, and modify the command to create the table using only the first, second, and third column declarations. Continue this process of adding one more column declaration to the CREATE command until you locate the column declaration that is causing the error.

PTS: 1 REF: 64

3. Explain why it is a good idea to use Notepad or another editor to modify your sql commands rather than trying to edit them directly in the SQL\*Plus window. Give at least two advantages of using the editor.

ANS:

Many SQL commands are long and complex, and it is easy to make typing errors. A good approach for entering and editing SQL\*Plus commands is to type commands into a text editor such as Notepad, then copy your commands, paste the copied commands into SQL\*Plus, and execute the commands. If the command has an error, you can switch back to the text editor, edit the command, copy and paste the edited text back into SQL\*Plus, and then re-execute the command. When you are creating database tables, it is a good idea to save the text of all of your CREATE TABLE commands in a single Notepad text file so you have a record of the original code. Saving all the commands in one file creates a script, which is a text file that contains several related SQL commands.You can run the script later to re-create the tables if you need to make changes.You can save multiple CREATE TABLE commands in a text file. Just make sure that they are in the proper order so that foreign key references are made after their parent tables are created.

PTS: 1 REF: 60-61

4. Define the two basic categories of SQL commands.

### ANS:

Data definition language (DDL) commands—Used to create new database objects (such as user accounts and tables) and modify or delete existing objects.When you execute a DDL command, the command immediately changes the database, so you do not need to save the change explicitly.

Data manipulation language (DML) commands—Used to insert, update, delete, and view database data.When you execute a DML command, you must explicitly save the command to make the new data values visible to other database users.

PTS: 1 REF: 42

5. Explain the Oracle naming standard. Provide example of legal and illegal names.

ANS:

#### **Guide to Oracle 10g 5th Edition Morrison Test Bank**

Table names and column names must follow the Oracle naming standard, which is a series of rules that Oracle Corporation has established for naming all database objects. This Oracle naming standard states that objects must be from one to 30 characters long, can contain letters, numbers, and the special symbols  $(\$), (\_)$ , and  $(\#)$ , and must begin with a character. Examples of legal Oracle10*g* database object names are STUDENT\_TABLE, PRICE\$, or COURSE\_ID#. Examples of illegal Oracle10*g* database object names are STUDENT TABLE (which contains a blank space), STUDENT-TABLE (which contains a hyphen), or #COURSE\_ID (which does not begin with a character).

PTS: 1 REF: 44